# PCAN-MicroMod Mix 2

## Anwendungsspezifische Grundplatine mit PCAN-MicroMod

# Benutzerhandbuch

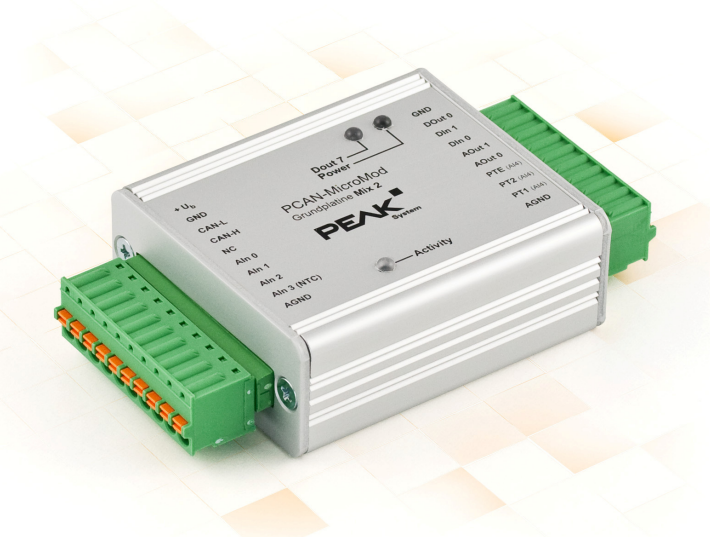

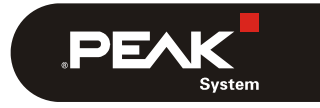

Dokumentversion 1.12.0 (2019-03-22)

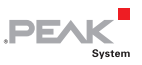

#### Berücksichtigte Produkte

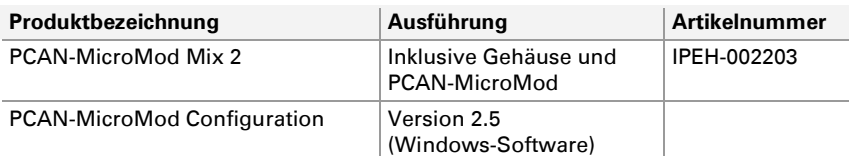

PCAN ist eine eingetragene Marke der PEAK-System Technik GmbH. CANopen® und CiA® sind eingetragene Gemeinschaftsmarken des CAN in Automation e.V.

Andere Produktnamen in diesem Dokument können Marken oder eingetragene Marken der jeweiligen Eigentümer sein. Diese sind nicht ausdrücklich durch "™" oder "®" gekennzeichnet.

#### © 2019 PEAK-System Technik GmbH

Die Vervielfältigung (Kopie, Druck oder in anderer Form) sowie die elektronische Verbreitung dieses Dokuments ist nur mit ausdrücklicher, schriftlicher Genehmigung der PEAK-System Technik GmbH erlaubt. Die PEAK-System Technik GmbH behält sich das Recht zur Änderung technischer Daten ohne vorherige Ankündigung vor. Es gelten die allgemeinen Geschäftsbedingungen sowie die Bestimmungen der Lizenzverträge. Alle Rechte vorbehalten.

PEAK-System Technik GmbH Otto-Röhm-Straße 69 64293 Darmstadt **Deutschland** 

Telefon: +49 (0)6151 8173-20 Telefax: +49 (0)6151 8173-29

[www.peak-system.com](http://www.peak-system.com/)  [info@peak-system.com](mailto:info@peak-system.com)

Dokumentversion 1.12.0 (2019-03-22)

 $\begin{array}{c} \begin{array}{c} \text{PEX}_{\text{System}} \end{array} \end{array}$ 

# Inhalt

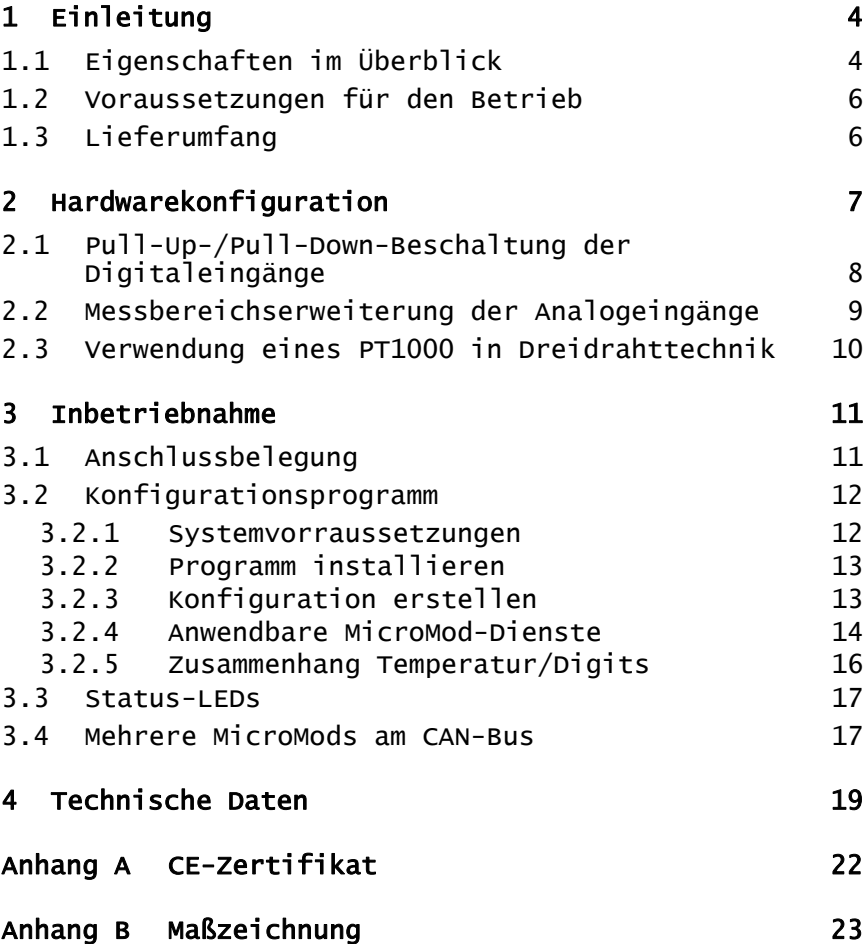

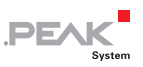

# <span id="page-3-0"></span>1 Einleitung

Die Grundplatinen zum PCAN-MicroMod stellen eine anwendungsorientierte Umgebung bereit. Ein weiter Versorgungsspannungsbereich sowie die Schutzbeschaltung der Ein- und Ausgänge sind typische Merkmale dieser Produktgruppe. Für alle PCAN-MicroMod-Grundplatinen ist CANopen®-Firmware verfügbar.

Die Grundplatine Mix 2 kombiniert allgemeine analoge und digitale Anforderungen mit Temperaturmessfunktionen.

**Hinweis:** Dieses Benutzerhandbuch bezieht sich auf die Grundplatine als Basis zum PCAN-MicroMod und auf die Standard-Firmware. Für das PCAN-MicroMod und das Konfigurationsprogramm PCAN-MicroMod Configuration existiert gesonderte Dokumentation.

## 1.1 Eigenschaften im Überblick

- <span id="page-3-1"></span>← High-Speed-CAN-Anbindung (ISO 11898-2)
- $\equiv$  Übertragungsraten von 10 kbit/s bis zu 1 Mbit/s
- Erfüllt die CAN-Spezifikationen 2.0A (11-Bit-ID) und 2.0B (29-Bit-ID)
- $\blacksquare$  Komplett konfigurierbar mit dem Windows-Programm PCAN-MicroMod Configuration
- $\blacksquare$  Betriebsspannung 11 bis 26 V
- Aluprofilgehäuse mit Federklemmen-Steckverbindern
- Optional Befestigung für Hutschienen erhältlich
- Erweiterter Betriebstemperaturbereich von -40 bis 85 °C

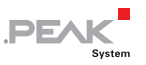

- $-$  3 Analogeingänge:
	- Messbereich unipolar 0 bis 4,1 V
	- Auflösung 10 Bit, Abtastrate 1 kHz
	- Messbereichserweiterung optional
	- Pull-Down-Beschaltung
	- Tiefpassverhalten
	- Schutz gegen Unter- und Überspannungen
- $-1$  Analog-Spannungsausgang:
	- Spannung 0 bis 10 V (basierend auf 16-Bit-PWM)
	- Belastbarkeit 15 mA, kurzschlussfest
- $-$  1 Analog-Stromausgang:
	- Stromstärke 0 bis 20 mA (basierend auf 16-Bit-PWM)
- 2 Digitaleingänge:
	- Pull-Up- oder Pull-Down-Beschaltung für beide gemeinsam wählbar (1 Gruppe)
	- Schmitt-Trigger-Verhalten, invertierend
	- Schwelle High  $= 4.8$  V, Low  $= 1.2$  V
	- Tiefpassverhalten
	- Parallelschaltung jeweils eines Frequenzeingangs zur alternativen Verwendung (z. B. bei schnellen Zustandsänderungen, Zählungen)
- $-$  1 Digitalausgang:
	- Schnelle Low-side-Schalter, max. 55 V, 0,75 A
	- **Kurzschlussschutz**

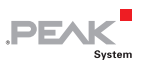

- 2 Temperatureingänge:
	- 1 Anschluss für NTC-Widerstand (Typ EC95F103W)
	- 1 Anschluss für Platinsensor PT1000
	- Messbereich jeweils 0 bis 70 °C
- $\leftarrow$  Status-LEDs für Spannungsversorgung und Digitalausgang

## <span id="page-5-0"></span>1.2 Voraussetzungen für den Betrieb

- $\sim$  Spannungsquelle im Bereich von 11 bis 26 V DC (8 bis 26 V ohne Verwendung der Analogausgänge)
- $\leftarrow$  Für die Konfigurationserstellung und -übertragung:
	- Computer mit Windows 10, 8.1 oder 7 (32/64-Bit)
	- CAN-Interface der PCAN-Reihe

## <span id="page-5-1"></span>1.3 Lieferumfang

- PCAN-MicroMod
- PCAN-MicroMod Grundplatine im Gehäuse inklusive Gegenstecker (Phoenix Contact FK-MCP 1,5/10-ST-3,81 1851122)
- $\leftarrow$  PCAN-MicroMod Configuration für Windows
- $\blacksquare$  Handbuch im PDF-Format

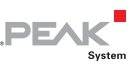

# <span id="page-6-0"></span>2 Hardwarekonfiguration

Auf der Grundplatine können durch Änderungen an der Hardware Anpassungen an die eigenen Anforderungen erfolgen. In den folgenden Unterabschnitten finden Sie Beschreibungen zu den möglichen Änderungen.

### Zugriff auf die Grundplatine

Damit die in den folgenden Abschnitten beschriebenen Änderungen durchgeführt werden können, schrauben Sie das Gehäuse auf, entnehmen den Gehäusedeckel und ziehen das MicroMod von der Grundplatine ab.

**A** Achtung! Durch elektrostatische Entladung (ESD) können Komponenten auf der Grundplatine oder dem PCAN-MicroMod beschädigt oder zerstört werden. Treffen Sie beim Hantieren mit den Platinen Vorkehrungen zur Vermeidung von ESD.

### MicroMod aufstecken

Zur Orientierung beim Aufstecken des MicroMods auf die Grundplatine sind weiße, dreieckige Markierungen sowohl am MicroMod (obere linke Ecke) als auch auf der Grundplatine vorhanden. Diese Markierungen müssen übereinander liegen.

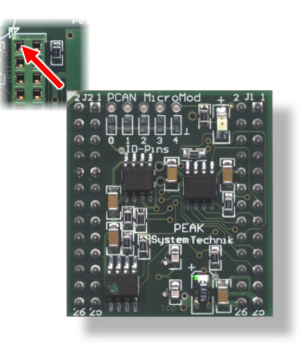

Abbildung 1: Positionierung MicroMod

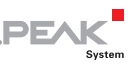

### <span id="page-7-0"></span>2.1 Pull-Up-/Pull-Down-Beschaltung der Digitaleingänge

Bei Auslieferung sind die Digitaleingänge auf Pull-Up-Beschaltung eingestellt. Sie können diese gemeinsam auf Pull-Down-Beschaltung umstellen. Dies geschieht durch Umlöten eines 0-Ohm-Widerstands.

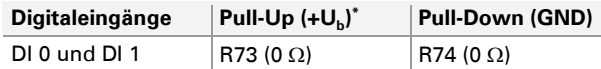

\* Einstellung bei Auslieferung

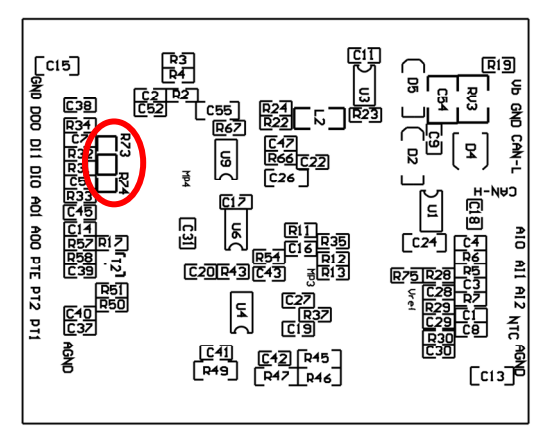

Abbildung 2: Position R73/R74 (Platinenunterseite)

**Achtung!** Überprüfen Sie nach dem Verändern der Beschaltung, dass nicht versehentlich ein Kurzschluss entstanden ist.

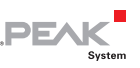

## <span id="page-8-0"></span>2.2 Messbereichserweiterung der Analogeingänge

Sie können den Messbereich jedes Analogeingangs durch einen Spannungsteiler auf eine größere Maximalspannung als 4,1 Volt erweitern. Bei Auslieferung der Grundplatine sind die Widerstandspositionen R28 bis R30 auf der Platinenunterseite nicht bestückt. Durch Einsetzen eines Widerstands  $R<sub>x</sub>$  mit einem Wert entsprechend der folgenden Formel lässt sich der Messbereich auf die gewünschte Maximalspannung  $U_{MB}$  erweitern.

$$
R_{x} = \frac{2400 \,\Omega}{\frac{U_{MB}}{4,1V} - 1} \quad (U_{MB} > 4,1V)
$$

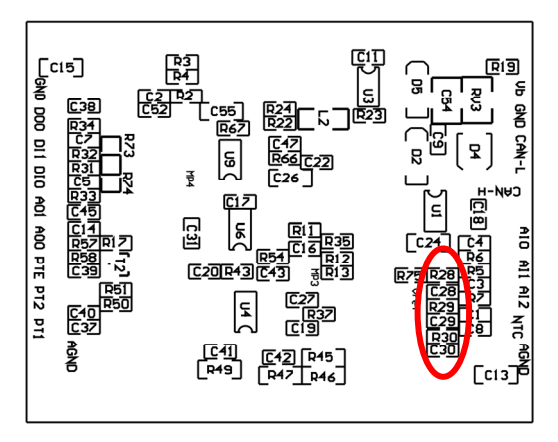

Abbildung 3: Position R28 bis R30 (Platinenunterseite)

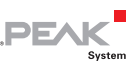

### <span id="page-9-0"></span>2.3 Verwendung eines PT1000 in Dreidrahttechnik

Bei der Auslieferung ist die Grundplatine Mix 2 so konfiguriert, dass der Temperatursensor PT1000 in Zweidrahttechnik verwendet werden kann. Wenn Sie stattdessen einen PT1000 in Dreidrahttechnik verwenden möchten (z. B. im Fall einer langen Anschlussleitung), so müssen Sie zuvor auf der Platine den 0-Ohm-Widerstand auf Position R76 entfernen.

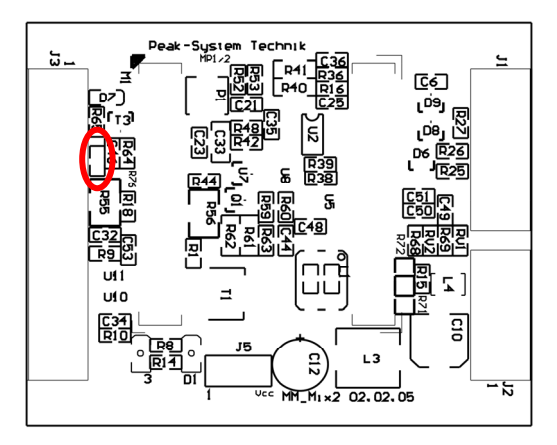

Abbildung 4: Position R76

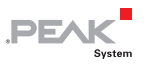

# <span id="page-10-0"></span>3 Inbetriebnahme

## 3.1 Anschlussbelegung

<span id="page-10-1"></span>Die Grundplatine hat die beiden Anschlüsse J1/2 links und J3 rechts. Die Belegung ist wie folgt:

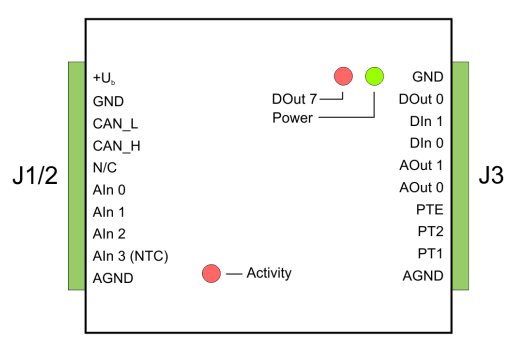

Abbildung 5: Anschlüsse der Grundplatine Mix 2

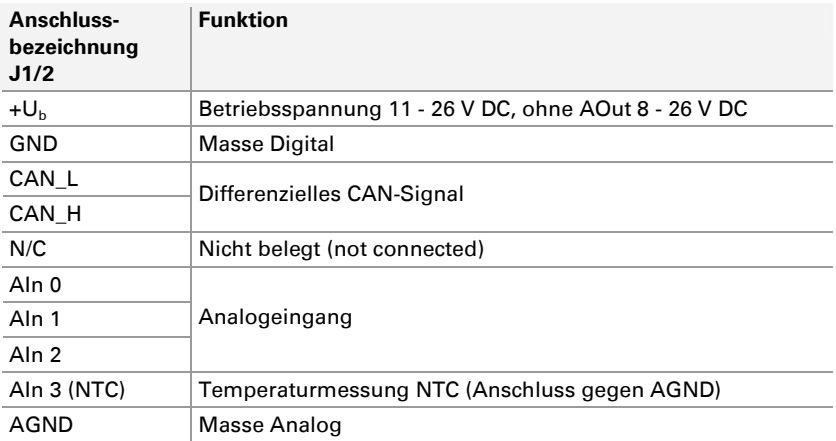

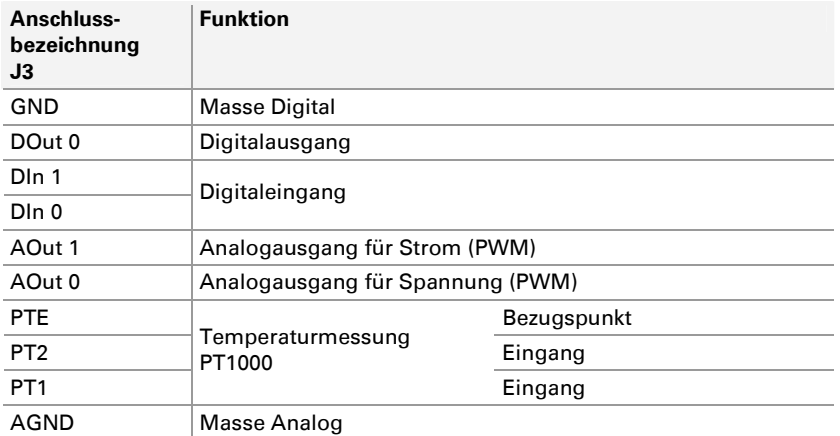

**PEA** 

## 3.2 Konfigurationsprogramm

<span id="page-11-0"></span>Für die Erstellung und Übertragung von MicroMod-Konfigurationen wird die Windows-Software PCAN-MicroMod Configuration verwendet. Dieser Abschnitt behandelt grundlegende Punkte zur Installation und zur Verwendung des Programms mit der Grundplatine  $Mix$  2.

Detaillierte Information zur Verwendung von PCAN-MicroMod Configuration finden Sie in der zugehörigen Dokumentation, die Sie über das Programm aufrufen (z. B. mit F1).

### 3.2.1 Systemvorraussetzungen

- <span id="page-11-1"></span> $\blacksquare$  Windows 10, 8.1, 7 (32-Bit oder 64-Bit)
- Computer mit CAN-Interface der PCAN-Reihe (zum Senden einer Konfiguration an das PCAN-MicroMod per CAN)

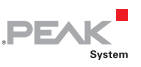

### 3.2.2 Programm installieren

<span id="page-12-0"></span>Installieren Sie unter Windows das Programm von der mitgelieferten CD. Die Installationsroutine erreichen Sie über die CD-Navigation unter **Tools** > **PCAN-MicroMod Configuration 2.5.x**.

### 3.2.3 Konfiguration erstellen

<span id="page-12-1"></span>Wenn Sie in PCAN-MicroMod Configuration eine neue Konfiguration für das Modul erstellen, erscheint das Dialogfeld Board Type zur Auswahl des verwendeten Grundplatinentyps. Im Folgenden werden die notwendigen Einstellungen erörtert.

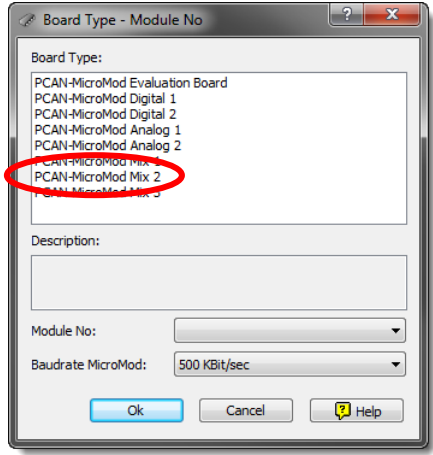

Abbildung 6: PCAN-MicroMod Configuration: Auswahl der Grundplatine Mix 2

### **Board Type**: PCAN-MicroMod Mix 2

#### **Module No**: 0

Die Modulnummer des MicroMods auf der Grundplatine Mix 2 ist bei Auslieferung auf 0 eingestellt und ist relevant, wenn Sie mehrere MicroMods am selben CAN-Bus konfigurieren wollen. Siehe auch Abschnitt [3.4](#page-16-1) [Mehrere MicroMods am CAN-Bus](#page-16-1) [Seite 17](#page-16-1).

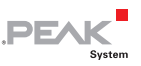

#### **Bitrate MicroMod**: 500 kbit/s

Das MicroMod ist bei Auslieferung auf eine Übertragungsrate von 500 kbit/s eingestellt. Eine Änderung der Einstellung wird nach dem Senden der fertigen Konfiguration an das MicroMod wirksam.

**Hinweis:** Das Modul muss für die erstmalige Übertragung einer Konfiguration in ein CAN-Netzwerk mit der Übertragungsrate 500 kbit/s eingebunden werden.

### 3.2.4 Anwendbare MicroMod-Dienste

<span id="page-13-0"></span>Die Ein- und Ausgänge der Grundplatine werden durch die Dienste des MicroMods angesteuert. Die folgende Tabelle zeigt die Zuordnung der Grundplatinenfunktionen zu den MicroMod-Diensten.

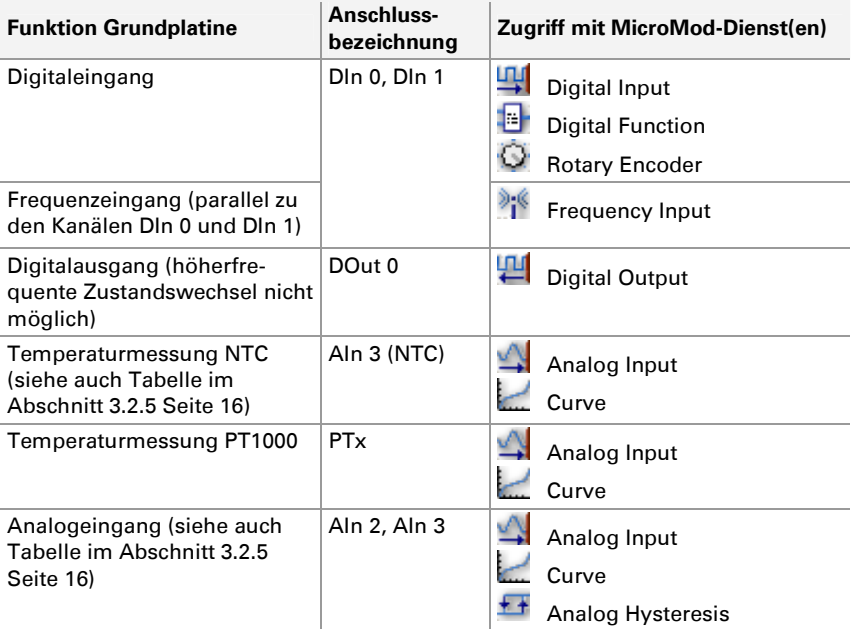

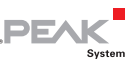

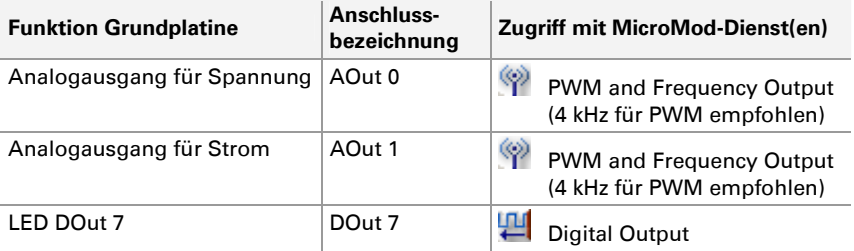

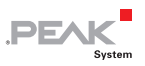

### 3.2.5 Zusammenhang Temperatur/Digits

<span id="page-15-0"></span>Da der NTC keine lineare Zuordnung zwischen Temperatur und der daraus resultierenden Spannung ermöglicht, bietet sich die Verwendung von Stützwerten an. Damit können Sie eine Zuordnungskurve im MicroMod-Dienst Curve erstellen. Für den PT1000 ist dieses Vorgehen nicht unbedingt notwendig, da dieser im angegebenen Temperaturbereich beinahe linear arbeitet.

Die folgende Tabelle stellt den Zusammenhang zwischen der Temperatur und der daraus folgenden Spannung bzw. den aus Spannung hervorgehenden Digits her.

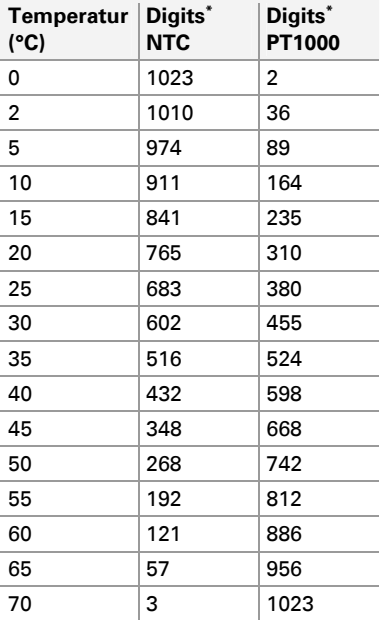

 $*$  1 Digit  $\equiv$  4 mV

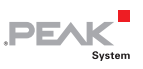

## <span id="page-16-0"></span>3.3 Status-LEDs

Die Grundplatine inklusive dem MicroMod hat drei LEDs mit folgenden Statusanzeigefunktionen:

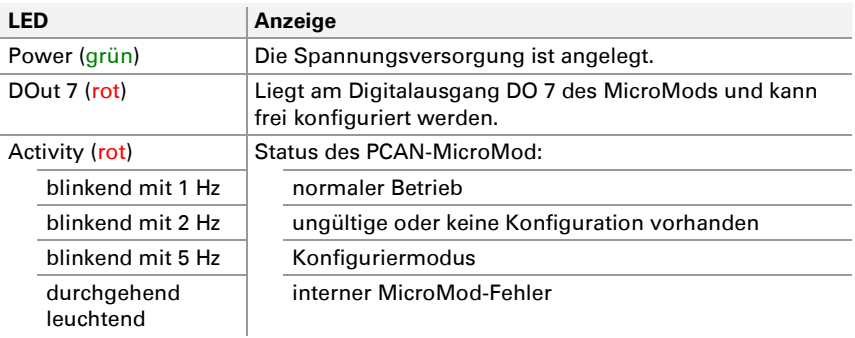

## 3.4 Mehrere MicroMods am CAN-Bus

<span id="page-16-1"></span>Falls Sie mehrere MicroMods an einem CAN-Bus betreiben und diese konfigurieren möchten, benötigt jedes eine eindeutige Modulnummer. Dadurch sind die MicroMods für das Konfigurationsprogramm PCAN-MicroMod Configuration unterscheidbar.

Die Modulnummer wird auf dem MicroMod per Lötbrücken eingestellt und liegt in dem Bereich von 0 bis 31. Bei **Auslieferung** hat jedes MicroMod die **Modulnummer 0**.

Im normalen Betrieb des PCAN-MicroMod hat die Modulnummer für die CAN-Kommunikation keine Relevanz.

Zum Anbringen der Lötbrücken auf dem MicroMod schrauben Sie das Gehäuse auf, entnehmen den Gehäusedeckel und ziehen das MicroMod von der Grundplatine ab. Weitere Information zur Vergabe einer Modulnummer entnehmen Sie bitte dem gesonderten Handbuch zum PCAN-MicroMod.

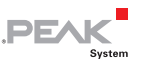

**AChtung!** Durch elektrostatische Entladung (ESD) können Komponenten auf der Grundplatine oder dem PCAN-MicroMod beschädigt oder zerstört werden. Treffen Sie beim Hantieren mit den Platinen Vorkehrungen zur Vermeidung von ESD.

### MicroMod wieder aufstecken

Zur Orientierung beim Aufstecken des MicroMods auf die Grundplatine sind weiße, dreieckige Markierungen sowohl am MicroMod (obere linke Ecke) als auch auf der Grundplatine vorhanden. Diese Markierungen müssen übereinander liegen.

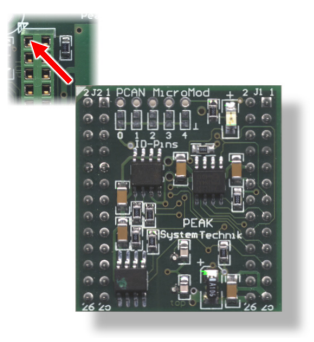

Abbildung 7: Positionierung des MicroMod

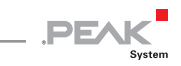

# <span id="page-18-0"></span>4 Technische Daten

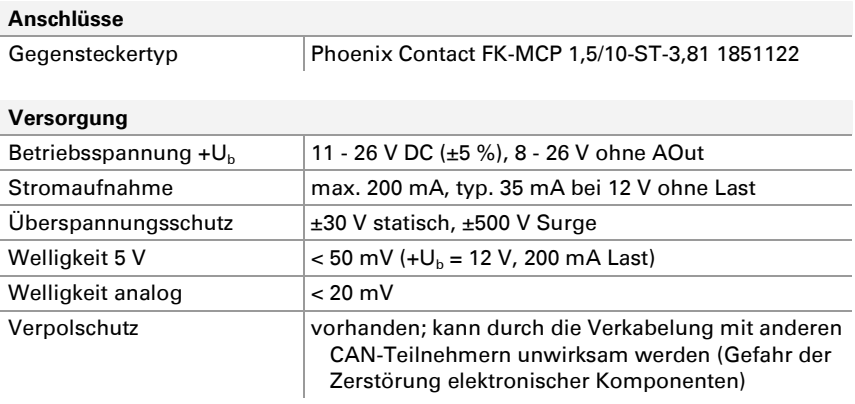

#### **Analogeingänge**

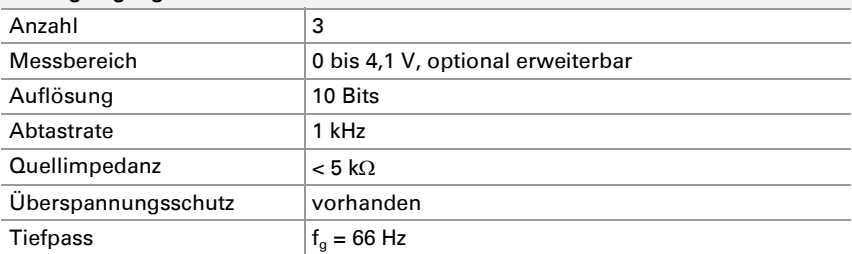

#### **Analogausgänge**

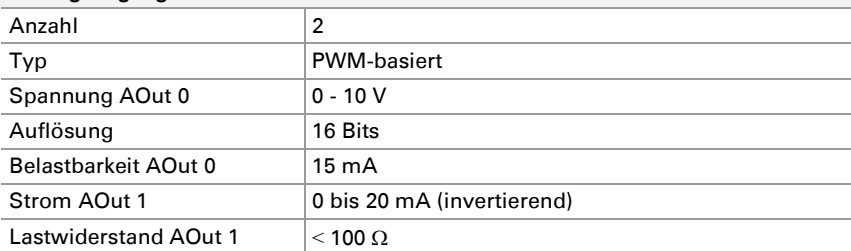

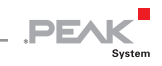

<span id="page-19-1"></span>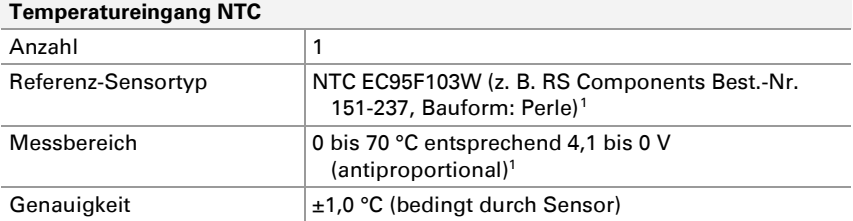

#### **Temperatureingang PT1000**

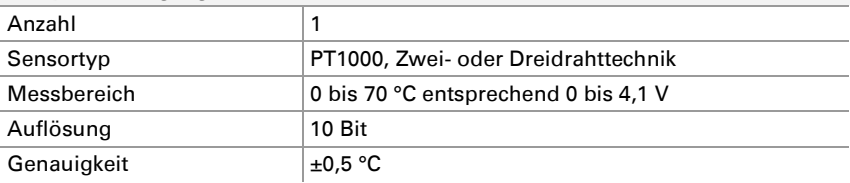

#### **Digitaleingänge**

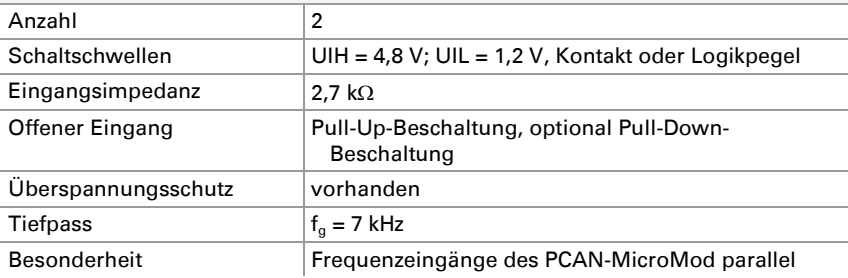

#### **Digital-/Frequenzausgang**

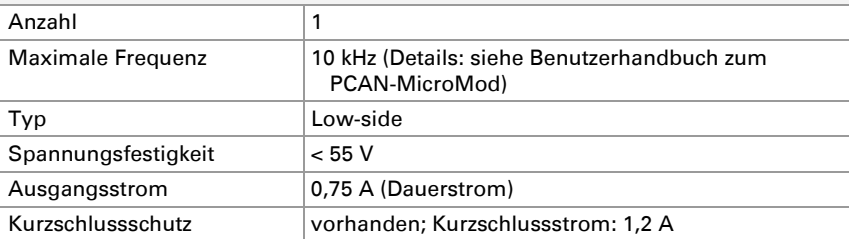

<span id="page-19-0"></span><sup>1</sup> Anderer Sensortyp und Messbereich auf Anfrage

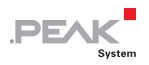

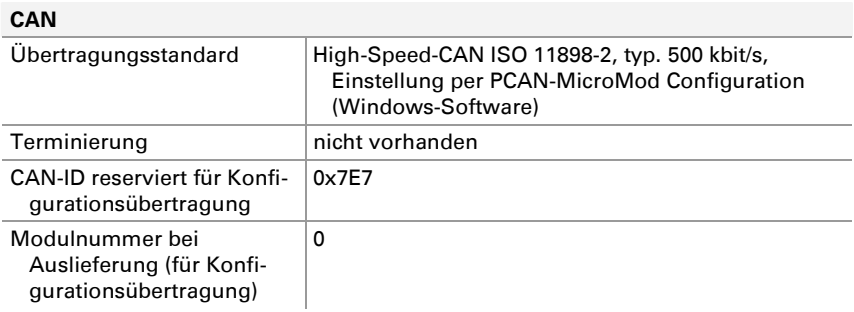

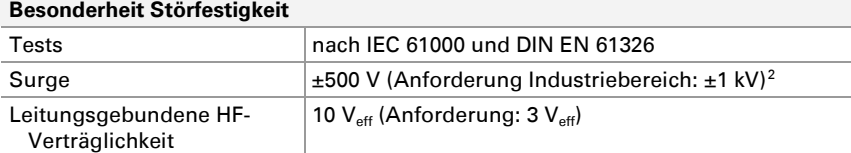

#### **Umgebung**

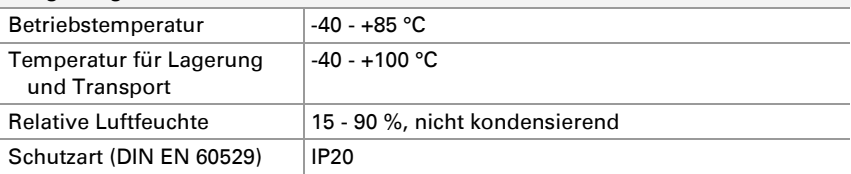

#### **Maße**

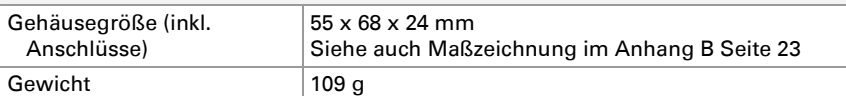

#### **Konformität**

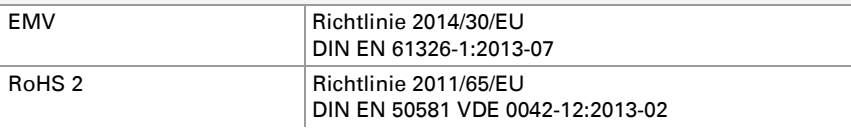

<span id="page-20-0"></span>2 Diese Anforderung konnte aufgrund der Abmessungen und Platzverhältnisse nur mit ±500 V erfüllt werden. Die Grundplatine ist deshalb an einer lokalen Versorgung zu betreiben.

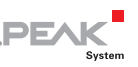

# <span id="page-21-0"></span>Anhang A CE-Zertifikat

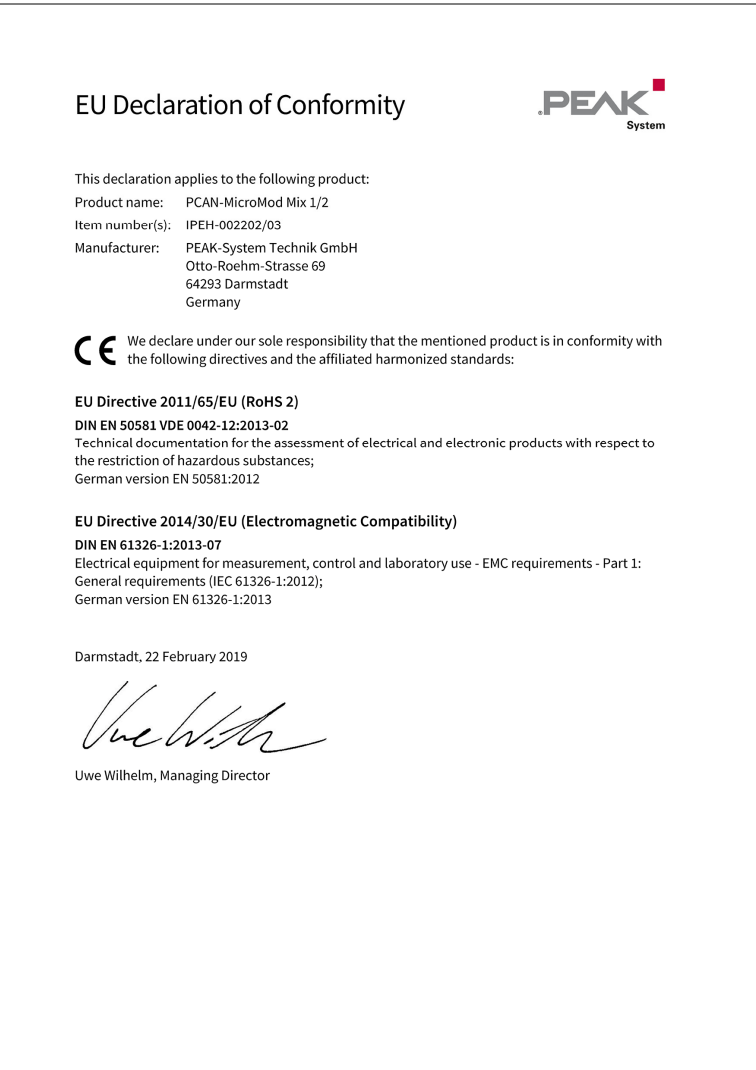

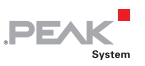

# <span id="page-22-0"></span>Anhang B Maßzeichnung

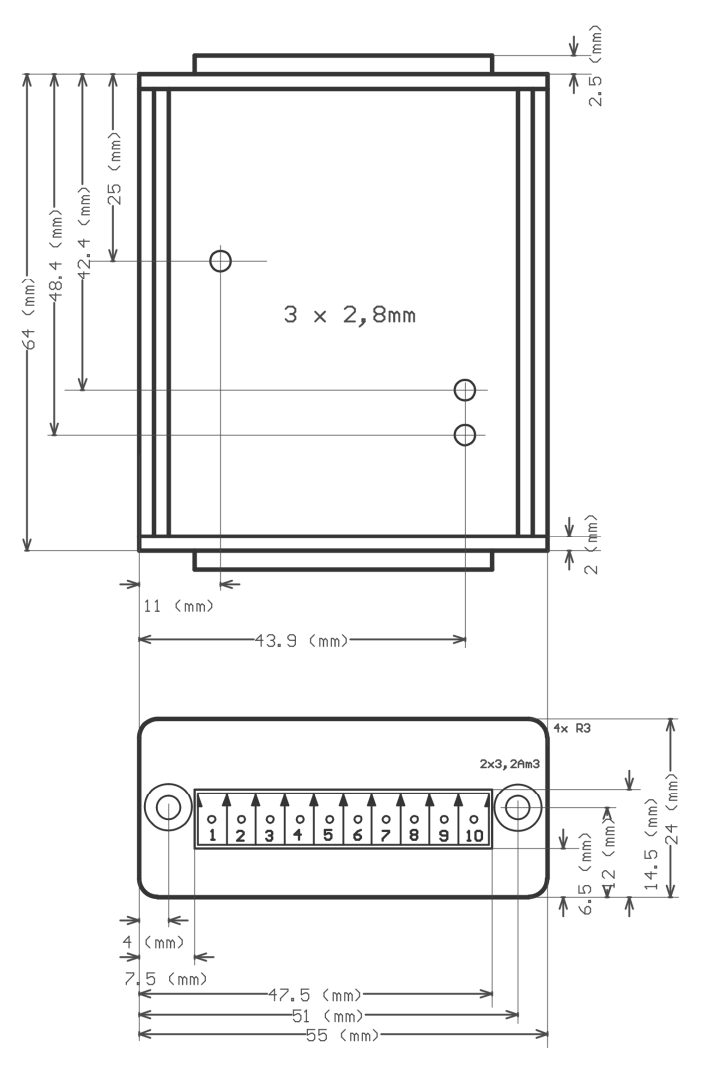

Abbildung 8: Draufsicht und Ansicht der Stirnseite mit Anschluss. Die Abbildung entspricht nicht der tatsächlichen Größe des Produkts.